## 知 iMC部署监控代理jserver进程无法启动的一个典型案例

[PLAT](https://zhiliao.h3c.com/questions/catesDis/228) **[马永鸿](https://zhiliao.h3c.com/User/other/76490)** 2023-03-31 发表

组网及说明 不涉及

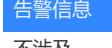

不涉及

问题描述

某局点iMC进行license扩容激活,激活完毕在重启iMC的过程中,发现jserver进程始终无法启动,一直 处于"启动中"的状态,导致前台web页面也无法访问。

## 过程分析

首先向客户确认iMC环境是否人为做过什么操作,据客户反馈,这套iMC是部署在虚拟机环境上的,虚 拟机前一阵发生了漂移。听到这个反馈,我意识到这有可能是虚拟机漂移导致的iMC虚拟化校验不通过 。验证方法如下:

以管理员权限运行命令行进入如下路径中\${iMC}\ deploy, 输入pwdmgr –changevmcfg(以windows为 例,在Linux操作系统下需要执行sh pwdmgr.sh -changeVmCfg)命令并回车确认后系统会自动打开如 下窗口界面。

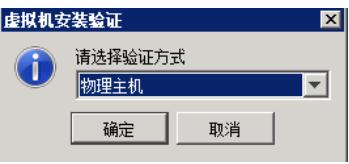

选择验证方式为物理机,输入宿主机相关的参数信息进行绑定宿主机操作。(下图是示意图)

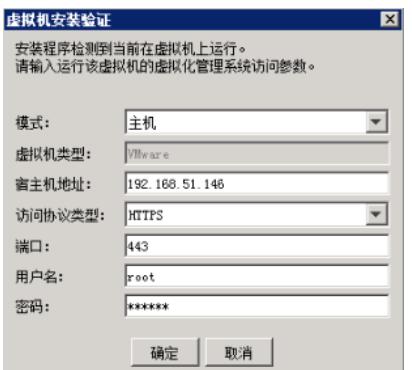

发现当前实际的宿主机地址,确实不是页面上填写的地址。

## 解决方法

根据当前实际情况,重新填写宿主机地址,端口,用户名和密码,点击确定重新绑定。然后重启系统 ,发现jserver可以正常启动,前台页面也可以正常打开了。

但由于宿主机变化,iMC原license已失效,只能提交设备更换授权变更申请,然后重新激活license。 该问题的原因就是iMC所在虚拟机漂移,导致硬件信息变化,但由于漂移后iMC一直没有重启,因此一 直可以正常使用。直至扩容激活需要重启iMC,重启之后校验宿主机失败,导致jserver启动失败。